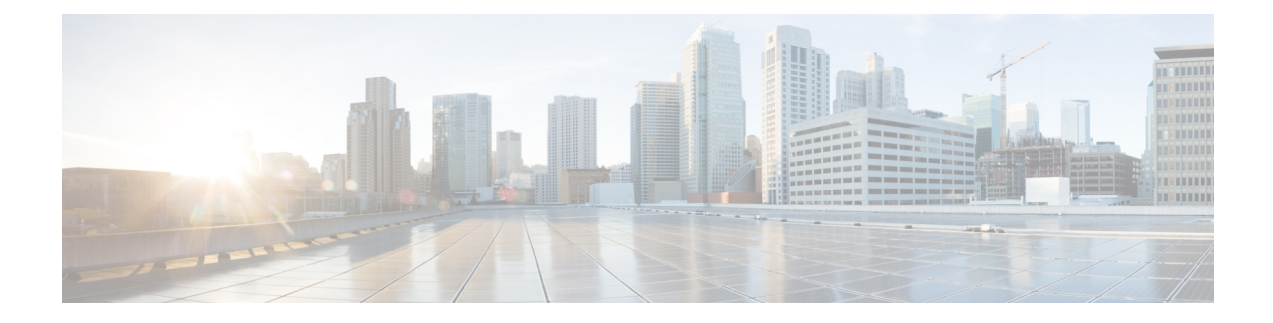

# **Enhancements to Data Models**

This section provides an overview of the enhancements made to data models.

- OpenConfig Data Model [Enhancements,](#page-0-0) on page 1
- Define Power State of Line Card Using Data [Model,](#page-0-1) on page 1
- Install Label in [oc-platform](#page-2-0) Data Model, on page 3
- OpenConfig YANG [Model:MACsec,](#page-4-0) on page 5
- OpenConfig YANG [Model:dscp-set,](#page-10-0) on page 11
- OpenConfig YANG [Model:procmon,](#page-13-0) on page 14

# <span id="page-0-1"></span><span id="page-0-0"></span>**OpenConfig Data Model Enhancements**

**Table 1: Feature History Table**

# **Define Power State of Line Card Using Data Model**

**Table 2: Feature History Table**

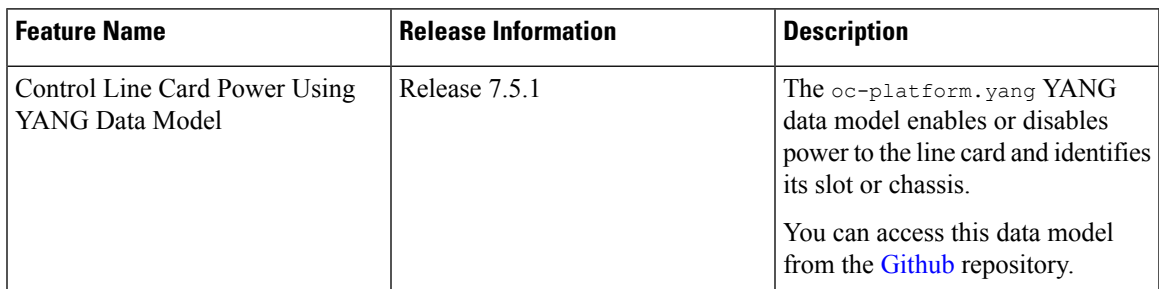

This feature adds the following component paths to the model to configure and fetch the power state of the line card, enable/disable the power state, and slot ID of line cards:

- /components/component/linecard/config/power-admin-state
- /components/component/linecard/state/power-admin-state
- /components/component/linecard/state/slot-id

```
module: openconfig-platform-linecard
  augment /oc-platform:components/oc-platform:component:
    +--rw linecard
      +--rw config
      | +--rw power-admin-state? oc-platform-types:component-power-type
      +--ro state
         +--ro power-admin-state? oc-platform-types:component-power-type
         +--ro slot-id? string
```
The following example shows the configuration to enable the line card in location "0/0" to power up:

```
<rpc xmlns="urn:ietf:params:xml:ns:netconf:base:1.0" message-id="101">
<edit-config>
 <target>
    <candidate/>
  </target>
  <config>
   <components xmlns="http://openconfig.net/yang/platform">
    <component>
      <name>0/0</name>
      <linecard xmlns="http://openconfig.net/yang/platform/linecard">
      <config>
       <power-admin-state>POWER_ENABLED</power-admin-state>
      </config>
      </linecard>
     </component>
    </components>
   </config>
 </edit-config>
\langle/rpc\rangle
```
To disable the line card, use POWER\_DISABLED in the state field.

In the following example, an RPC request is sent to retrieve the power state of all line cards:

```
<rpc xmlns="urn:ietf:params:xml:ns:netconf:base:1.0" message-id="101">
 <get><filter>
  <components xmlns="http://openconfig.net/yang/platform">
   <component>
    <linecard xmlns="http://openconfig.net/yang/platform/linecard">
     <state/>
    </linecard>
   </component>
  </components>
 </filter>
 \langle/qet>
\langle / rpc
```
The following example shows the RPC response to the request:

```
<?xml version="1.0"?>
<rpc-reply message-id="101" xmlns="urn:ietf:params:xml:ns:netconf:base:1.0">
<data>
  <components xmlns="http://openconfig.net/yang/platform">
   <component>
   <name>0/0</name>
   <linecard xmlns="http://openconfig.net/yang/platform/linecard">
    <state>
     <power-admin-state>POWER_ENABLED</power-admin-state>
     <slot-id>0/0</slot-id>
    </state>
   </linecard>
   </component>
  </components>
```
П

</data>  $\langle$ /rpc-reply>

# <span id="page-2-0"></span>**Install Label in oc-platform Data Model**

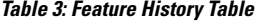

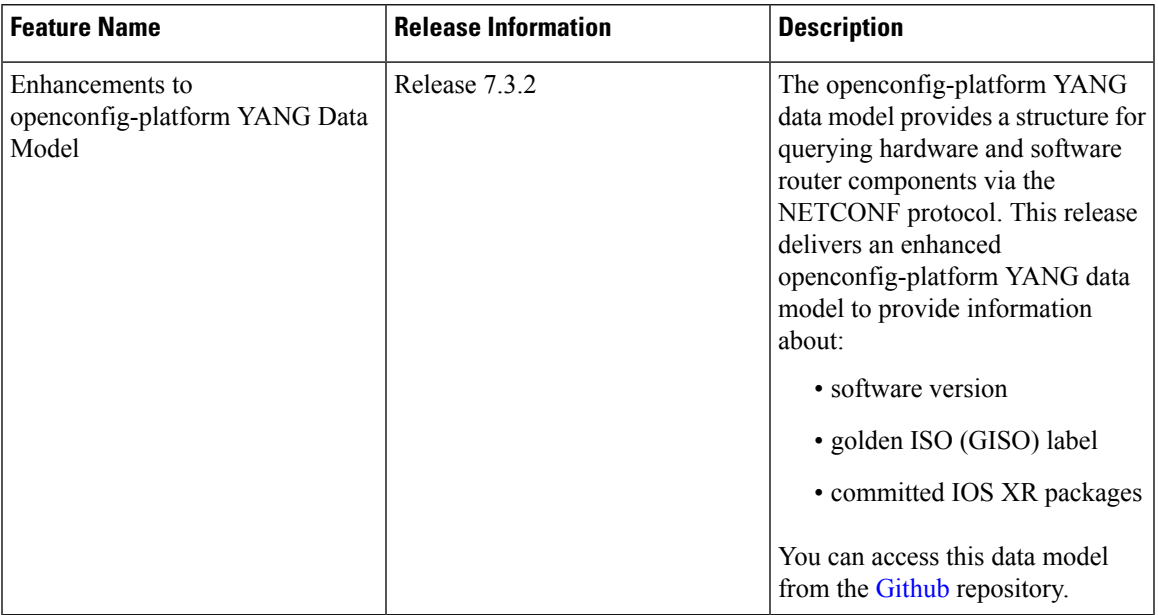

The openconfig-platform (oc-platform.yang) data model is enhanced to provide the following data:

- IOS XR software version (optionally with GISO label)
- Type, description, operational status of the component. For example, a CPU component reports its utilization, temperature or other physical properties.
- List of the committed IOS XR packages

To retrieve oc-platform information from a router via NETCONF, ensure you configured the router with the SH server and management interface:

```
Router#show run
Building configuration...
!! IOS XR Configuration version = 7.3.2
!! Last configuration change at Tue Sep 7 16:18:14 2016 by USER1
!
......
......
netconf-yang agent ssh
ssh server netconf vrf default
interface MgmtEth 0/RP0/CPU0/0
   no shut
   ipv4 address dhcp
```
The following example shows the enhanced OPERATING SYSTEM node component (line card or route processor) of the oc-platform data model:

```
<component>
<name>IOSXR-NODE 0/RP0/CPU0</name>
<config>
<name>0/RP0/CPU0</name>
</config>
<state>
<name>0/RP0/CPU0</name>
<type xmlns:idx="http://openconfig.net/yang/platform-types">idx:OPERATING_SYSTEM</type>
<location>0/RP0/CPU0</location>
<description>IOS XR Operating System</description>
<software-version>7.3.2</software-version> -----------------------> Label Info
<removable>true</removable>
<oper-status xmlns:idx="http://openconfig.net/yang/platform-types">idx:ACTIVE</oper-status>
</state>
<subcomponents>
<subcomponent>
  <name><platform>-af-ea-7.3.2v1.0.0.1</name>
  <config>
   <name><platform>-af-ea-7.3.2v1.0.0.1</name>
 </config>
 <state>
  <name><platform>-af-ea-7.3.2v1.0.0.1</name>
  </state>
 </subcomponent>
...
```
The following example shows the enhanced OPERATING SYSTEM UPDATE package component (RPMs) of the oc-platform data model:

```
<component>
<name>IOSXR-PKG/1 <platform>-isis-2.1.0.0-r732</name>
<config>
<name><platform>-isis-2.1.0.0-r732</name>
</config>
<state>
<name><platform>-isis-2.1.0.0-r732</name>
<type xmlns:idx="http://openconfig.net/yang/platform-types">idx:OPERATING_SYSTEM_UPDATE</type>
<description>IOS XR Operating System Update</description>
<software-version>7.3.2</software-version>-----------------------> Label Info
<removable>true</removable>
<oper-status xmlns:idx="http://openconfig.net/yang/platform-types">idx:ACTIVE</oper-status>
</state>
</component>
```
**Associated Commands**

- **show install committed**—Shows the committed IOS XR packages.
- **show install committed summary**—Shows a summary of the committed packages along with the committed IOS XR version that is displayed as a label.

Ш

# <span id="page-4-0"></span>**OpenConfig YANG Model:MACsec**

#### **Table 4: Feature History Table**

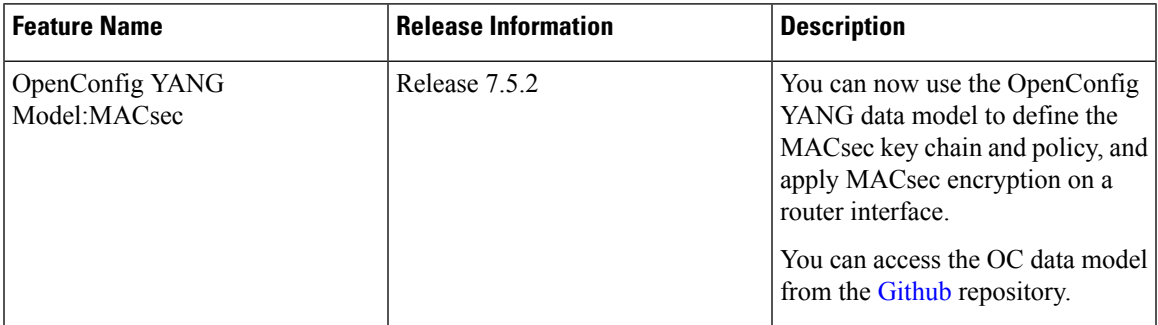

With the OpenConfig YANG Model:MACsec, you can also retrieve operational data from the NETCONF agent using gRPC. By automating processes that are repeated across multiple network elements, you can leverage the YANG models for MACsec.

You can use the following operations to stream Telemetry data by sending a request to the NETCONF agent:

- $\cdot$  <get>
- $\cdot$  <get-config>
- $\bullet$  <edit-config>

Subscribe to the following sensor paths to send a pull request to the YANG leaf, list, or container:

- mka/key-chains/key-chain/mka-keys/mka-key
- interfaces/interface/mka
- interfaces/interface
- mka/policies/policy
- interfaces/interface/scsa-rx/scsa-rx
- interfaces/interface/scsa-tx/scsa-tx

## **Limitation**

- The current implementation of Cisco IOS XR supports only the local time zone configuration in the YYYY-MM-DDTHH:MM:SS format for the following paths:
	- /macsec/mka/key-chains/key-chain/mka-keys/mka-key/config/valid-date-time
	- /macsec/mka/key-chains/key-chain/mka-keys/mka-key/config/expiration-date-time
	- /macsec/mka/key-chains/key-chain/mka-keys/mka-key/state/valid-date-time
	- /macsec/mka/key-chains/key-chain/mka-keys/mka-key/state/expiration-date-time

• Under the MACsec policy, you can disable the delay-protection and include-icv-indicator leaves only by using the delete operation. You cannot modify the configuration by updating the default field value, from true to false. This codeblock shows a sample delete operation:

```
<config>
<delay-protection nc:operation="delete"/>
<include-icv-indicator nc:operation="delete"/>
</config>
```
### **Running Configuration**

```
RP/0/0/CPU0:ios#show running-config
Tue Apr 19 21:36:08.882 IST
Building configuration...
!! IOS XR Configuration 0.0.0
!! Last configuration change at Thu Apr 14 16:25:17 2022 by UNKNOWN
key chain kc
macsec
 key 1234
   key-string password
00554155500E5D5157701E1D5D4C53404A5A5E577E7E727F6B647040534355560E080A00005B554F4E080A0407070303530A54540C0252445E550958525A771B16
 cryptographic-algorithm aes-256-cmac
   lifetime 00:01:01 january 01 2021 infinite
 netconf-yang agent
 ssh
interface GigabitEthernet0/0/0/0
shutdown
interface GigabitEthernet0/0/0/1
macsec psk-keychain kc
interface GigabitEthernet0/0/0/2
macsec psk-keychain kc policy mp
interface GigabitEthernet0/0/0/3
shutdown
interface GigabitEthernet0/0/0/4
shutdown
macsec-policy mp
 cipher-suite GCM-AES-XPN-256
key-server-priority 4
ssh server v2
end
```
## **RPC Request for get-config**

```
<get-config>
   <source>
      <running/></source>
        <filter>
          <macsec xmlns="http://openconfig.net/yang/macsec">
          </macsec>
        \langle/filter>
</get-config>
```
### **RPC Response for get-config**

```
<?xml version="1.0"?>
<rpc-reply message-id="101" xmlns="urn:ietf:params:xml:ns:netconf:base:1.0">
<data>
  <macsec xmlns="http://openconfig.net/yang/macsec">
  <mka>
   <policies>
     <policy>
```

```
<name>mp</name>
      <config>
       <name>mp</name>
       <macsec-cipher-suite>gcm-aes-xpn-256</macsec-cipher-suite>
       <key-server-priority>4</key-server-priority>
      </config>
     </policy>
    </policies>
    <key-chains>
     <key-chain>
      <name>kc</name>
      <config>
      <name>kc</name>
      </config>
      <mka-keys>
       <mka-key>
        <id>1234</id>
        <config>
         <id>1234</id>
         <cryptographic-algorithm>AES_256_CMAC</cryptographic-algorithm>
         \langle \text{valid-date-time}\rangle \geq 2021-01-01\overline{100:01}:01\langle \text{valid-date-time}\rangle<expiration-date-time>NO_EXPIRATION</expiration-date-time>
        </config>
       </mka-key>
      </mka-keys>
     </key-chain>
    </key-chains>
   </mka><interfaces>
    <interface>
     <name>GigabitEthernet0/0/0/1</name>
     <config>
      <name>GigabitEthernet0/0/0/1</name>
     </config>
     <mka>
      <config>
       <key-chain>kc</key-chain>
      </config>
     \langle/mka\rangle</interface>
    <interface>
     <name>GigabitEthernet0/0/0/2</name>
     <config>
      <name>GigabitEthernet0/0/0/2</name>
     </config>
     <mka>
      <config>
       <key-chain>kc</key-chain>
       <mka-policy>mp</mka-policy>
      </config>
     </mka>
    </interface>
   </interfaces>
 </macsec>
 \langle data>
\langle/rpc-reply>
```
### **RPC Request for get**

```
<get>
  <filter>
    <macsec xmlns="http://openconfig.net/yang/macsec">
     </macsec>
```
 $\langle$ /filter>  $\langle$ / $n$ et>

#### **RPC Response for get**

```
<?xml version="1.0"?>
<rpc-reply message-id="101" xmlns="urn:ietf:params:xml:ns:netconf:base:1.0">
<data>
 <macsec xmlns="http://openconfig.net/yang/macsec">
   <mka>
    <policies>
    <policy>
     <name>mp</name>
     <config>
      <name>mp</name>
       <macsec-cipher-suite>gcm-aes-xpn-256</macsec-cipher-suite>
      <key-server-priority>4</key-server-priority>
      </config>
      <state>
       <name>mp</name>
       <key-server-priority>4</key-server-priority>
       <macsec-cipher-suite>gcm-aes-xpn256</macsec-cipher-suite>
       <confidentiality-offset>zero-bytes</confidentiality-offset>
       <delay-protection>false</delay-protection>
      <include-icv-indicator>false</include-icv-indicator>
      <sak-rekey-interval>0</sak-rekey-interval>
      </state>
     </policy>
     <policy>
      <name>DEFAULT-POLICY</name>
      <state>
       <name>DEFAULT-POLICY</name>
       <key-server-priority>16</key-server-priority>
       <macsec-cipher-suite>gcm-aes-xpn256</macsec-cipher-suite>
       <confidentiality-offset>zero-bytes</confidentiality-offset>
       <delay-protection>false</delay-protection>
       <include-icv-indicator>false</include-icv-indicator>
       <sak-rekey-interval>0</sak-rekey-interval>
      </state>
    </policy>
    </policies>
    <key-chains>
     <key-chain>
      <name>kc</name>
      <config>
      <name>kc</name>
      </config>
      <mka-keys>
       <mka-key>
       <id>1234</id>
       <config>
         <id>1234</id>
         <cryptographic-algorithm>AES_256_CMAC</cryptographic-algorithm>
         <valid-date-time>2021-01-01T00:01:01</valid-date-time>
         <expiration-date-time>NO_EXPIRATION</expiration-date-time>
        </config>
        <state>
        <id>1234</id>
         <cryptographic-algorithm>AES_256_CMAC</cryptographic-algorithm>
         <valid-date-time>2021-01-01T00:01:01</valid-date-time>
        <expiration-date-time>NO_EXPIRATION</expiration-date-time>
        </state>
       </mka-key>
      </mka-keys>
```
П

```
<state>
   <name>kc</name>
   </state>
 </key-chain>
</key-chains>
\langle/mka\rangle<interfaces>
<interface>
 <name>GigabitEthernet0_0_0_1</name>
 <state>
  <name>GigabitEthernet0_0_0_1</name>
   <counters>
   <tx-untagged-pkts>8</tx-untagged-pkts>
   <rx-untagged-pkts>0</rx-untagged-pkts>
   <rx-badtag-pkts>2</rx-badtag-pkts>
   <rx-unknownsci-pkts>3</rx-unknownsci-pkts>
    <rx-nosci-pkts>4</rx-nosci-pkts>
  </counters>
  </state>
 <mka>
  <state>
   <mka-policy>DEFAULT-POLICY</mka-policy>
    <key-chain>kc</key-chain>
    <counters>
    <in-mkpdu>0</in-mkpdu>
    <in-sak-mkpdu>0</in-sak-mkpdu>
    <out-mkpdu>225271</out-mkpdu>
     <out-sak-mkpdu>0</out-sak-mkpdu>
    </counters>
   </state>
 \langle/mka\rangle<scsa-tx>
   <scsa-tx>
   <sci-tx>024f88a08c9d0001</sci-tx>
   <state>
    <sci-tx>024f88a08c9d0001</sci-tx>
    <counters>
     <sc-encrypted>0</sc-encrypted>
      <sa-encrypted>0</sa-encrypted>
    </counters>
    </state>
  \langle/scsa-tx>
 </scsa-tx>
</interface>
<interface>
 <name>GigabitEthernet0_0_0_2</name>
 <state>
  <name>GigabitEthernet0_0_0_2</name>
  <counters>
    <tx-untagged-pkts>8</tx-untagged-pkts>
   <rx-untagged-pkts>0</rx-untagged-pkts>
   <rx-badtag-pkts>2</rx-badtag-pkts>
   <rx-unknownsci-pkts>3</rx-unknownsci-pkts>
   <rx-nosci-pkts>4</rx-nosci-pkts>
   </counters>
 </state>
 <mka>
  <state>
    <mka-policy>mp</mka-policy>
   <key-chain>kc</key-chain>
    <counters>
    <in-mkpdu>0</in-mkpdu>
    <in-sak-mkpdu>0</in-sak-mkpdu>
     <out-mkpdu>225271</out-mkpdu>
```
<out-sak-mkpdu>0</out-sak-mkpdu> </counters> </state>  $\langle/mk$ a $\rangle$ <scsa-tx> <scsa-tx> <sci-tx>0246c822daae0001</sci-tx> <state> <sci-tx>0246c822daae0001</sci-tx> <counters> <sc-encrypted>0</sc-encrypted> <sa-encrypted>0</sa-encrypted> </counters> </state>  $\langle$ /scsa-tx> </scsa-tx> </interface> <interface> <name>GigabitEthernet0/0/0/1</name> <config> <name>GigabitEthernet0/0/0/1</name> </config> <mka> <config> <key-chain>kc</key-chain> </config> </mka> </interface> <interface> <name>GigabitEthernet0/0/0/2</name> <config> <name>GigabitEthernet0/0/0/2</name> </config> <mka> <config> <key-chain>kc</key-chain> <mka-policy>mp</mka-policy> </config>  $\langle/mka\rangle$ </interface> </interfaces> </macsec>  $\langle$  data>  $\langle$ /rpc-reply>

Ш

# <span id="page-10-0"></span>**OpenConfig YANG Model:dscp-set**

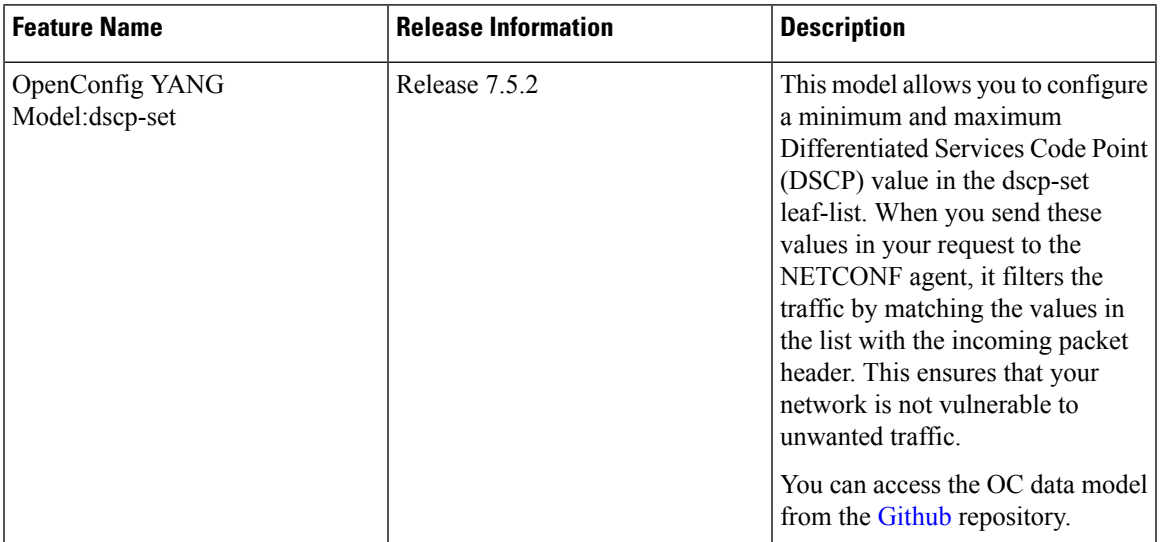

**Table 5: Feature History Table**

You can configure two Differentiated Services Code Point (DSCP) values in the dscp-set leaf-list. You can enter these valuesin any order, and they are internally mapped to dscp-min and dscp-max values. The incoming IPv4 or IPv6 packet header contains the DSCP field. This DSCP field is matched with the range of values that exist between the specified minimum (dscp-min) and maximum (dscp-max) values. When the DSCPfield contains one of the values specified in the list, the incoming packet is allowed access to your network. You can add or delete the dscp-set leaf-list in the IPv4 and IPv6 OpenConfig YANG model by sending a NETCONF request.

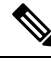

When you delete one of the values from the dscp-set, the model applies the remaining value for both dscp-min and dscp-max fields. **Note**

### **Adding the dscp-set in the IPv4 OC YANG Model**

```
<rpc message-id="101" xmlns="urn:ietf:params:xml:ns:netconf:base:1.0">
<edit-config>
 <target>
  <candidate/>
 </target>
 <config type="subtree"xmlns:xc="urn:ietf:params:xml:ns:netconf:base:1.0">
 <acl xmlns="http://openconfig.net/yang/acl">
  <acl-sets>
    <acl-set>
    <name>test-dscp-set</name>
    <type>ACL_IPV4</type>
     <config>
     <name>test-dscp-set</name>
     <type>ACL_IPV4</type>
     </config>
    <acl-entries>
```

```
<acl-entry>
       <sequence-id>10</sequence-id>
       <config>
        <sequence-id>10</sequence-id>
       </config>
       <actions>
        <config>
         <forwarding-action>ACCEPT</forwarding-action>
        </config>
       </actions>
       <ipv4>
        <config>
         <dscp-set>12</dscp-set>
         <dscp-set>15</dscp-set>
        </config>
       \langle/ipv4>
      </acl-entry>
     </acl-entries>
    </acl-set>
   </acl-sets>
  \langle/acl></config>
</edit-config>
\langle/rpc\rangle
```
### **Deleting the dscp-set in the IPv4 OC YANG Model**

```
<\!\!rpc\;\texttt{message-id="101" }\;\texttt{xmlns="urr:ietf:params:xm1:ns:netconf:base:1.0"\\ ><edit-config>
<target>
 <candidate/>
</target>
<config type="subtree" xmlns:xc="urn:ietf:params:xml:ns:netconf:base:1.0">
 <acl xmlns="http://openconfig.net/yang/acl">
  <acl-sets>
    <acl-set xc:operation="delete">
     <name> test-dscp-set</name>
     <type>ACL_IPV4</type>
   </acl-set>
 </acl-sets>
 \langle /ac1 \rangle</config>
</edit-config>
\langle /rpc>
```
#### **Adding the dscp-set in the IPv6 OC YANG Model**

```
<rpc message-id="101" xmlns="urn:ietf:params:xml:ns:netconf:base:1.0">
<edit-config>
<target>
<candidate/>
</target>
<config type="subtree" xmlns:xc="urn:ietf:params:xml:ns:netconf:base:1.0">
 <acl xmlns="http://openconfig.net/yang/acl">
  <acl-sets>
   <acl-set>
   <name>test-dscp-v6-edit</name>
   <type>ACL_IPV6</type>
   <config>
     <name>test-dscp-v6-edit</name>
     <type>ACL_IPV6</type>
   </config>
   <acl-entries>
```

```
<acl-entry>
       <sequence-id>10</sequence-id>
        <config>
           <sequence-id>10</sequence-id>
        </config>
       <actions>
       <config>
         <forwarding-action>ACCEPT</forwarding-action>
      </config>
     </actions>
 <ipv6><config>
    <dscp-set>22</dscp-set>
    <dscp-set>55</dscp-set>
  </config>
 \langleipv6>
</acl-entry>
</acl-entries>
 </acl-set>
</acl-sets>
\langleacl></config>
</edit-config>
\langle /rpc>
```
### **Deleting the dscp-set in the IPv6 OC YANG Model**

```
<rpc message-id="101" xmlns="urn:ietf:params:xml:ns:netconf:base:1.0">
<edit-config>
<target>
  <candidate/>
</target>
<config type="subtree" xmlns:xc="urn:ietf:params:xml:ns:netconf:base:1.0">
 <acl xmlns="http://openconfig.net/yang/acl">
  <acl-sets>
    <acl-set xc:operation="delete">
     <name>test-dscp-v6-edit</name>
     <type>ACL_IPV6</type>
   </acl-set>
 </acl-sets>
 \langle /ac1 \rangle</config>
</edit-config>
\langle /rpc>
```
# <span id="page-13-0"></span>**OpenConfig YANG Model:procmon**

#### **Table 6: Feature History Table**

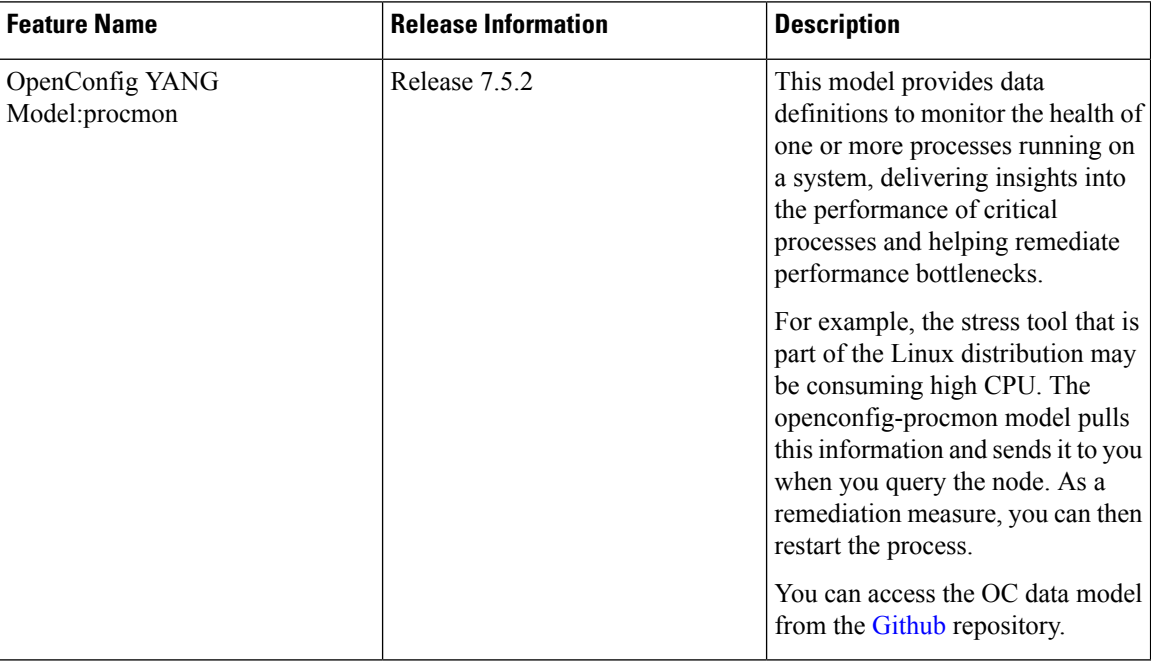

Subscribe to the following sensor path:

openconfig-system:system/processes/process

Based on a Process ID (PID), you can stream state parameters, such as name, args, start-time, uptime, cpu-usage-user, cpu-usage-system, cpu-utilization, memory usage and memory utilization.

When you send the PID to a MDT-capable device requesting state parameters of a process, the PID of the process acts as a key for the request. If the requested PID is invalid, you will not receive any response.

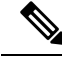

The location of the PID is always assumed to be the Active RP. This model does not have any leaf or field where you can specify the location or node name. **Note**

#### **Example**

This output shows state parameters that monitor the health of the dhcpd process having PID: 22482 using the XR built-in mdt\_exec tool. You can also use telemetry tools, such as gNMI and gRPC.

```
RP/0/RP1/CPU0:SF-D#run mdt_exec -s openconfig-system:system/processes/process[pid=22482]
Enter any key to exit...
Sub_id 200000001, flag 0, len 0
Sub_id 200000001, flag 4, len 583
--------
{"node_id_str":"SF-D","subscription_id_str":"app_TEST_200000001",
"encoding_path":"openconfig-system:system/processes/process","collection_id":"13",
"collection_start_time":"1648387172382","msg_timestamp":"1648387172384",
```

```
"data_json":[{"timestamp":"1648387172384","keys":[{"pid":"22482"}],
"content":{"state":{"pid":"22482","name":"dhcpd","args":["dhcpd"],
"start-time":"1648385883000000000","uptime":"1289384179023","cpu-usage-user":"270000000",
"cpu-usage-system":"180000000","cpu-utilization":0,"memory-usage":"16641952",
"memory-utilization":0}}}],"collection_end_time":"1648387172384"}
--------
Sub_id 200000001, flag 8, len 0
```
 $\mathbf I$